# Adtran SDG 11.1.5.1 Release Notes

Release Notes 6SDGR11151-40A March 2022

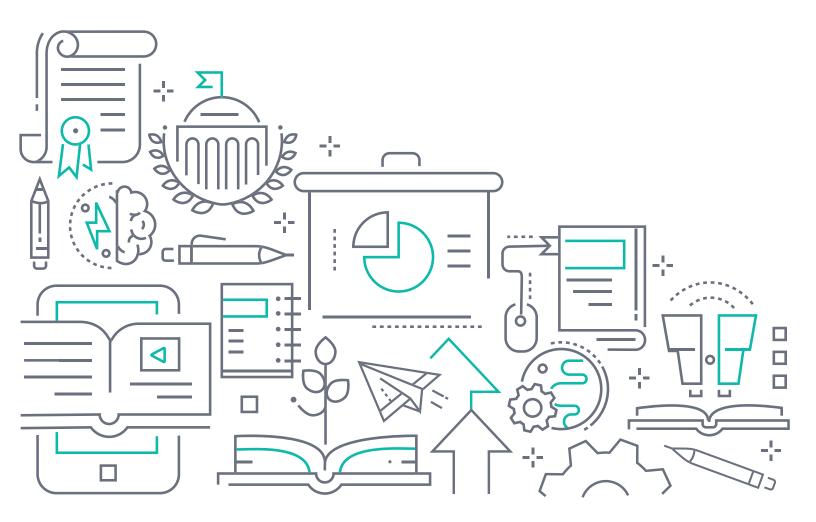

#### To the Holder of this Document

The contents of this manual are current as of the date of publication. Adtran reserves the right to change the contents without prior notice.

#### **Trademark Information**

"Adtran" and the Adtran logo are registered trademarks of Adtran, Inc. Brand names and product names included in this document are trademarks, registered trademarks, or trade names of their respective holders.

## **Disclaimer of Liability**

The information or statements given in this document concerning the suitability, capacity, or performance of the mentioned hardware or software products are given "as is", and any liability arising in connection with such hardware or software products shall be governed by Adtran's standard terms and conditions of sale unless otherwise set forth in a separately negotiated written agreement with Adtran that specifically applies to such hardware or software products.

To the fullest extent allowed by applicable law, in no event shall Adtran be liable for errors in this document for any damages, including but not limited to special, indirect, incidental or consequential, or any losses, such as but not limited to loss of profit, revenue, business interruption, business opportunity or data, that may arise from the use of this document or the information in it.

Be advised that certain security risks are inherent in the use of any telecommunications or networking equipment, including but not limited to, toll fraud, Denial of Service (DoS) attacks, loss or theft of data, and the unauthorized or illegal use of said equipment. ADTRAN OFFERS NO WARRANTIES, EITHER EXPRESSED OR IMPLIED, REGARDING THE PREVENTION, DETECTION, OR DETERRENCE OF TOLL FRAUD, NETWORKING ATTACKS, OR UNAUTHORIZED, ILLEGAL, OR IMPROPER USE OF ADTRAN EQUIPMENT OR SOFTWARE. THEREFORE, ADTRAN IS NOT LIABLE FOR ANY LOSSES OR DAMAGES RESULTING FROM SUCH FRAUD, ATTACK, OR IMPROPER USE, INCLUDING, BUT NOT LIMITED TO, HUMAN AND DATA PRIVACY, INTELLECTUAL PROPERTY, MATERIAL ASSETS, FINANCIAL RESOURCES, LABOR AND LEGAL COSTS. Ultimately, the responsibility for securing your telecommunication and networking equipment rests with you, and you are encouraged to review documentation regarding available security measures, their configuration and implementation, and to test such features as is necessary for your network.

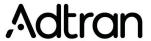

901 Explorer Boulevard P.O. Box 140000 Huntsville, AL 35814-4000 Phone: (256) 963-8000

Copyright © 2022 Adtran, Inc. All Rights Reserved.

2 6SDGR11151-40A

## **Table of Contents**

| 1. | Introduction                     | 4 |
|----|----------------------------------|---|
| 2. | Supported Platforms              | 4 |
| 3. | Features and Enhancements        | 4 |
| 4. | Fixes                            | 5 |
| 5. | Errata                           | 6 |
| 6. | System Notes                     | 7 |
|    | Software Revision Summary        | 7 |
| 7. | Upgrade Instructions             | 7 |
|    | Prior FW Releases                | 7 |
|    | Upgrade Firmware                 | 7 |
|    | Verify Version                   | 8 |
|    | Restore Defaults                 | 8 |
|    | Custom Defaults                  |   |
| 8. | Technical Support                | 8 |
|    | CPE Issues                       |   |
|    | RMAs                             |   |
|    | Firmware                         |   |
| 9. | Warranty and Contact Information | 8 |
|    | Warranty                         | 8 |
|    | Contact Information              | 9 |

Introduction R11.1.5.1 Release Notes

#### 1. Introduction

ADTRAN Software R11.1.5.1 is a general release of code for the 834-5, 841-t6, and 854-6 Service Delivery Gateways.

Results obtained during internal testing have been evaluated and the code has been determined to be ready for general availability. Caveats discovered during testing but not addressed in this build are listed in "Errata" on page 6.

Configuration guides, data sheets, and other documentation can be found on ADTRAN's Support Forum, https://supportforums.adtran.com.

## 2. Supported Platforms

Release 11.1.5.1 supports the 834-5, 841-t6, and 854-6 platforms.

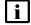

#### **NOTE**

POTS for 8xx platforms is implemented & tested only for United States. For other countries, POTS is not implemented and not tested.

Mosaic Device Manager and SHA customers: Please make sure your ACS is updated with the latest drivers.

#### 3. Features and Enhancements

The features of this release 11.1.5.1 are described on the related Data Sheets <u>834-5 Service Delivery Gateway Data Sheet</u> (available on the ADTRAN Web site).

The following Mesh WiFi topologies are supported:

- 843-5 (hub) + 1-4x 831-t5 (sat)
- 854-6 (hub) + 1-4x 841-t6 (sat)

The following table highlights the enhancements for all products running software Release 11.1.5.1.

OWRT-5919 

Enhanced remote diagnostic feature

OWRT-5931 ■ Improve TR-069 logging

OWRT-6177 ■ Improve Bluetooth management

OWRT-6240 ■ Add TCP congestion optimization

Enable packet steering (RPS/XPS) for MT7622

OWRT-6572 ■ Fix IPv6 handling on upgrade

OWRT-6604 ■ Optimize Ookla speedtest client

OWRT-6626 
Optimize Wi-Fi backhaul selection

OWRT-6632 ■ Added speedtest retry

OWRT-6642 

Reformatted DNS Bind protection setting

Added toggle for dns rebind protection

OWRT-6648 • Added needed modules to initrd. Had to get them from staging dir.

■ Fix initramfs LAN access

OWRT-6657 Add filter and scrolling support to klish show log

Add syslog support for cwmp http dialog

R11.1.5.1 Release Notes Fixes

OWRT-6658 Set "US" as default voice region

Change voice regions to upper

Add sas break time. Build supported region list

Add voice country code region definitions and provisioning

OWRT-6661 

Do both USR1 and USR2 for clearing DHCP so it retries. Don't remove connect.radio on timout.

OWRT-6662 Fix 711 codec validation. Region lookup. Config commit

Don't install voip monit service until enabled and started

OWRT-6663 Reduce mosquitto log level. Add update\_topology RPC topic. Add reboot RPC topic.

OWRT-6665 

Detect and fix corrupt polecat2 cal data at boot

OWRT-6669 Add default value for guest disabled flag

OWRT-6680 ■ Added SLIC gains

OWRT-6672 ■ Install GCC10 compilation fixes

■ Bump memtester to v4.5.1 for GCC10 compilation fixes

OWRT-6687 

Add GUI for VoIP Configuration

OWRT-6714 ■ Added gpio6 for reset pb

OWRT-6737 • WiFi-get-channel-list.sh can now be called with phy or radio

Add helper script to retrieve available channels for the GUI

■ Update radio channel list to populate from srg script instead of iwinfo

OWRT-6746 Fix segfault in easycwmp for down/upload fault reporting

OWRT-6763 ■ Added voip version cmd

#### 4. Fixes

This section highlights major bug fixes for all products running software Release 11.1.5.1.

OWRT-6215 Added check for null in WPSPIN command

OWRT-6250 • Fixed an issue with dragonfly 2.0.31 SDP-574 Update hostname on HUB using mesh-set-hostname.sh SDP-914 Reset hostname

Fixed an issue in which curl for dragonfly update was not working correctly

OWRT-6281 Fixed an issue in which 2.5G phy support was not working correctly for 854/841

■ Fixed an issue in which10M and 100M support were not working correctly for 954/841

■ Fixed an issue in which enabled MXL PHY driver caused issues on 841-t6

Fixed an issue in which enabled extphy breaks on warm reboot

Fixed an issue in which extphy was required for AN\_FIXED\_PHY support (854/841)

OWRT-6281 ■ Added phy diagnostics

Added an enable to phy-fixup-841 and moved all phy fixups to background

Fixed an issue in which isable extphy was enabled and breaks on warm reboot

Fixed an issue in which SGMII init for extphy for AN\_FIXED\_PHY support needed to be commented out

OWRT-6304 Fix webUI reporting of guest and video network status

OWRT-6373 Fixed an issue in which WAN LED is not working correctly on 854-v6 and 854-6

Added PHY ledtrigger support

Added default LED states for 841-t6 and 834-v6

Added WiFi LED support for 854-6 and 854-v6

Fixed an issue in which GPY211 LEDs were disabled as they are not used

OWRT-6393 Fixed an issue in which WiFi locks up in netifd

OWRT-6437 Fixed baker button definitions

Errata R11.1.5.1 Release Notes

OWRT-6446 Fixed an issue in which QuickStart was scanning for all radios; limit scan to high band 5g Radio.

Fixed an issue in which WiFi QuickStart aborts without completion

OWRT-6462 • Fixed an issue in which deleted back host tags were added back to netdata.conf.

OWRT-6517 ■ Fix device name IE field.

OWRT-6520 ■ Fix inactive device scanning from hosts.json

Fix reporting network\_status constantly with IPv6 enabled. Add rpc to reboot and set\_rsd enabled. Fix no publish to old topology rule.

Make sure topo and network status get populated at restart.

OWRT-6540 • Adjust dashboard gauge max values to account for values greater than 1Gbps

OWRT-6541 ■ Fix WiFi country code in UK firmware

OWRT-6557 

Set wps pushbutton only on desired WPS interface

OWRT-6583 ■ Disable broken 160MHz support for MT7615 and MT7915

OWRT-6589 ■ Set mcproxy igmp query to 20 seconds.

OWRT-6591 

Set QuickStart complete before stopping so HUB starts.

OWRT-6600 • Add memtester to SOS image and initramfs image

OWRT-6601 ■ Fix speedtest result calculations

OWRT-6610 ■ Disable EEE advertisement for GPY211

OWRT-6613 Fix backhaul interface icon for 5Ghz-Mesh in topology

OWRT-6617 • Update hostname in topology when checking LAN update

OWRT-6670 ■ Fix busybox sh crash

OWRT-6678 ■ Fix mac80211 decap offload

OWRT-6679 

Suppress 'ACS survey is missing noise floor' messages

OWRT-6682 
Don't set 1G LAN RGMII timing skew on 841-t6

OWRT-6683 

Don't force enable RSD for daily builds

OWRT-6739 • 2-radio wired SAT scenario covered. Also added fixes for 3-radio SAT detection.

OWRT-6744 • Don't add bogus center frequency values to hostapd conf when channel is set to auto

#### 5. Errata

The following features are planned but are not included in the 11.1.5.1 release:

- No support for Network Performance Testing (NPT)
- No support for Analytics
- No support for Captive Portal (IPv6)
- No support for Advanced DMZ
- SFP on 854-6 not yet supported
- 160MHz mode is disabled on 854-6
- 160MHz mode is not supported on 834-5 and 841-t6 models

OWRT-6780 ■ WiFi HW mode 11ax not displayed on 854-v6

OWRT-6779 Some WiFi packet counters missing for connected clients

OWRT-6768 unexpected reboot of Intellifi mesh nodes

OWRT-6721 IPv6 address displayed in webUI even after DHCPv6 config method set to none in PPPoE

R11.1.5.1 Release Notes System Notes

| OWRT-6712 | ■ reboot required for static WAN IP to take effect on 841 in router mode                                   |
|-----------|----------------------------------------------------------------------------------------------------|
| OWRT-6676 | ■ Intellifi mDNS not present on Intellifi satellite                                                        |
| OWRT-6617 | ■ Intellifi hostname update fails to display on mesh topology until after reboot                           |
| OWRT-6599 | ■ Fixed an acket accelerator crash on 854-6                                                                |
| OWRT-6595 | ■ Stealth mode WAN LED error on 854-x                                                                      |
| OWRT-6594 | ■ Upstream PPPoE traffic from LAN client bypasses hardware accelerator                                     |
| OWRT-6593 | ■ With 2.5G WAN, single iperf stream from 1G LAN client is ~10% slower than expected; multiple streams OK. |
| OWRT-6568 | ■ Intellifi Sat fails to detect wifi devices on Guest / Video network                                      |
| OWRT-6557 | ■ 2.4G WPS does not work with some clients                                                                 |
| OWRT-6552 | ■ Fast roaming is not enabled on Guest SSID                                                                |
|           | -                                                                                                    |

## 6. System Notes

### **Software Revision Summary**

The software revision summary table below lists the driver and bootloader versions utilized with R11.1.5.1.

| SW Revision | CFE Bootloader | Wireless Driver Version | Date       |
|-------------|----------------|-------------------------|------------|
| 11.1.5.1    | N/A            | N/A                     | 12/14/2021 |

## 7. Upgrade Instructions

For detailed information about migrating gateway firmware through multiple releases, see the Migration Best Path documents for your gateway model available from the ADTRAN Support Community.

#### **Prior FW Releases**

To obtain prior releases of this product, go to the **Software** section of the ADTRAN Support Community.

## **Upgrade Firmware**

- 1. Open a web browser, connect to your device, and login with the admin username and password assigned to your device.
- 2. Click Admin > Update and click the Browse button.
- 3. Locate and select the appropriate firmware image.
- 4. Click the **Start Upgrade** button. The image will be uploaded to the device and the device will automatically reboot upon completion.

Technical Support R11.1.5.1 Release Notes

#### **Verify Version**

1. After the device has completed rebooting, press the **F5** Key to refresh your browser and log back into the device. The Device Info > Summary page appears.

2. Verify the version information in the **Software Version** field.

#### **Restore Defaults**

- 1. In the left menu, click Admin.
- 2. Click **Configuration** and then select the Factory Default button.
- 3. On the new page, select the Factory reset button. The factory reset warning dialog box appears.
- 4. Select **Yes**, **reboot**. The device is restored to default configuration.

#### **Custom Defaults**

The Custom Defaults feature allows the importation of a set of defaults to the gateway that will be restored when the Restore Default Settings operation is activated. This set of defaults can be defined and updated via the GUI, CLI or CWMP support of the gateway.

To create a set of Custom Default settings:

- 1. Configure the gateway as required.
- 2. On the Backup page, select the **Backup Running Configuration** button to upload a configuration file from the gateway.
- After the file is uploaded, go to the Update Software page, select the file, and select the Update
  Working Settings button to download the file to the gateway. The gateway will use the
  downloaded settings as the custom default whenever the Restore Default Settings operation is
  invoked.

## 8. Technical Support

#### **CPE** Issues

For this Release, please contact **ADTRAN Support** or your ADTRAN Sales Engineer for any issues encountered during operation.

#### **RMAs**

Open a Support ticket with description "RMA" and attach the RMA Device spreadsheet which includes Model, MAC address, Issue, and Firmware version. You can find the spreadsheet in the ADTRAN Support Community on the RMA instructions page.

#### **Firmware**

Please contact your ADTRAN Sales Engineer to obtain this firmware.

## 9. Warranty and Contact Information

## Warranty

Warranty information can be found online at: www.adtran.com/warranty.

## **Contact Information**

For customer support inquiries, please contact ADTRAN Support:

| Contact       | Support                                    | Contact Information                                |
|---------------|--------------------------------------------|----------------------------------------------------|
| Customer Care | From within the U.S. From outside the U.S. | 1.888.4ADTRAN (1.888.423.8726)<br>+ 1.256.963.8716 |
|               | Technical Support: ■ Web: Training:        | www.adtran.com/support                             |
|               | ■ Email:<br>■ Web:                         | training@adtran.com<br>www.adtran.com/training     |
|               | ■ WCD.                                     | www.adtranuniversity.com                           |
| Sales         | Pricing and Availability                   | 1.800.827.0807                                     |